## ICS4U Learning Project

## Major important deliverables

Page displays:

- Lists of all customers from the database in alphabetical order
- If customer has any associated addresses, they are listed next to the customer's name
- All names and addresses are editable via mouse-click (see below)
- There are two buttons on the page: add new customer, add new address

Editing information:

- When a customer's name is clicked on, a modal should appear that will contain the existing information in an appropriate editable form.
- When an address is clicked on, a modal should appear that will contain the existing information in an appropriate editable form.
- When either modal's form is submitted, SQL database will be updated, and the updated list should now be shown.

Special notes:

- When an address is added or edited, there should be a drop down (select field) that allows the user to select which customer this address belongs to.
- All data should be generated via PHP after pulling the information from the SQL database.
- Do not duplicate the "ERASE" button, it is only there for ease of debugging.

See the example web page at: https://wcss.emmell.org/emmell/ics4u/learning-project/

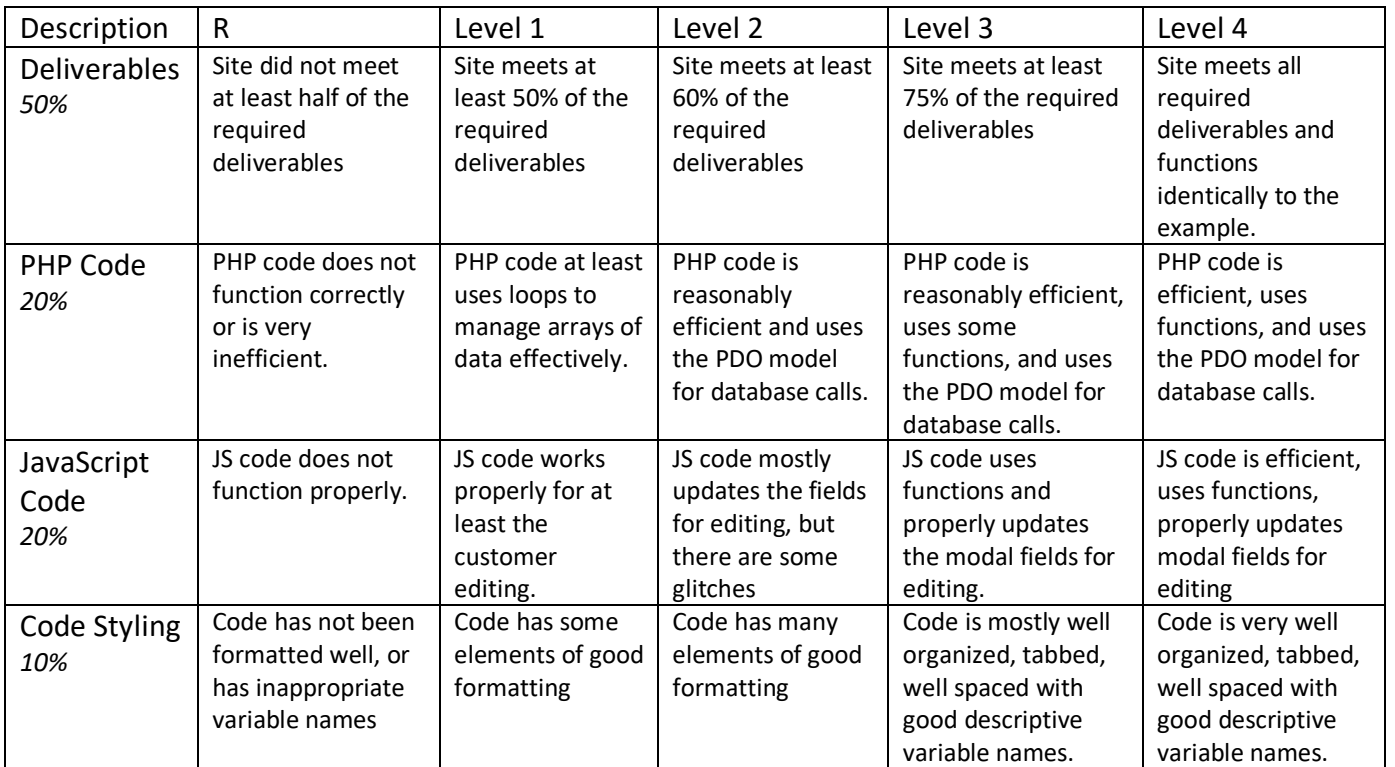

**Project is due Wednesday Apr. 15**